## NeuroShell Trader

The Swiss Army Knife indicator created by John Ehlers' can be easily implemented in the NeuroShell Trader using the NeuroShell Trader's ability to call external Dynamic Linked Libraries (DLL). Dynamic Linked Libraries can be written in C, C++, Power Basic, IBASIC, and Delphi.

After moving the Easy Language code given in the article to your preferred compiler and creating a DLL, you can insert the resulting Swiss Army Custom indicator as follows:

- 1. Select 'New Indicator ...' from the 'Insert' menu.
- 2. Select the **Custom Indicator** category.
- 3. Select the Swiss Army Indicator indicator.
- 4. Select the parameters as you desire.
- 5. Select the **Finished** button.

If you decide to use the Swiss Army Knife indicator in a prediction or a trading strategy, the parameters can be optimized by the Genetic Algorithm built into the NeuroShell Trader Professional.

It should be noted that John Ehlers' Mesa Cycle Indicators and Cybernetic Analysis Indicators are also available as add-ons to NeuroShell Trader. For more information on these add-ons or NeuroShell Trader visit <a href="https://www.NeuroShell.com">www.NeuroShell.com</a>.

Users of NeuroShell Trader can go to the STOCKS & COMMODITIES section of the NeuroShell Trader free technical support Website to download a copy of the C code and corresponding DLL along with a copy of the chart that includes the Swiss Army Knife indicator (no programming required).

Marge Sherald, Ward Systems Group, Inc 301 662 7950, E-mail sales@wardsystems.com http://www.neuroshell.com

Figure 1: A NeuroShell Trader Chart that shows the various responses available with the Swiss Army Knife indicator.

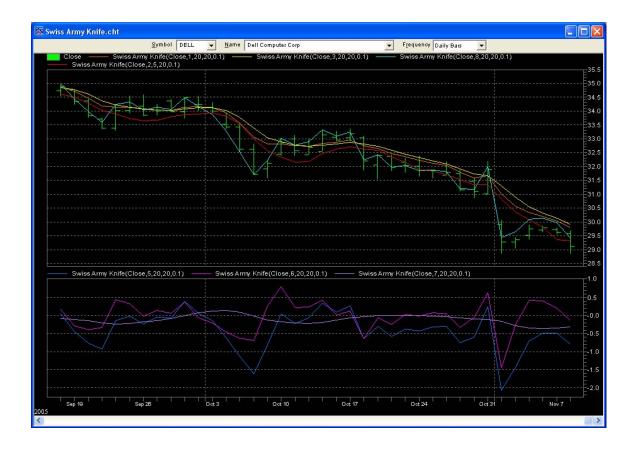